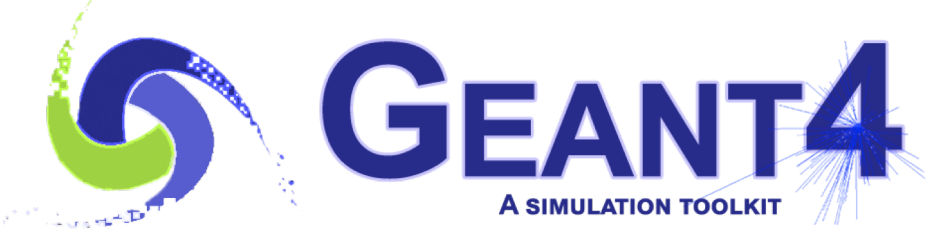

#### **Version 10.7**

# Magnetic Fields

J. Apostolakis (CERN) & M. Asai (SLAC) Geant4 Beginners Course

**Overview** 

- Magnetic field
- Integration of trajectories in field
- Other types of field

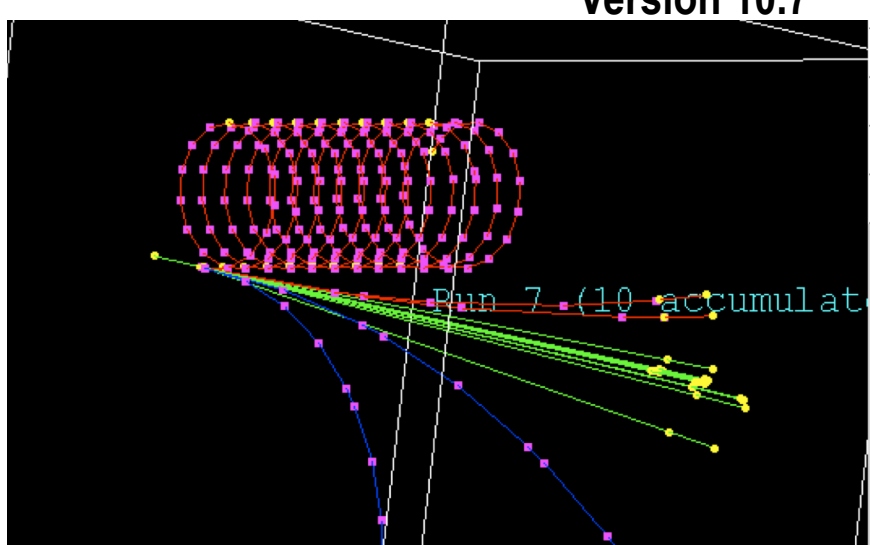

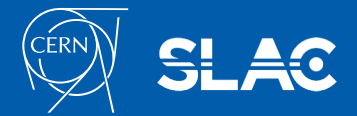

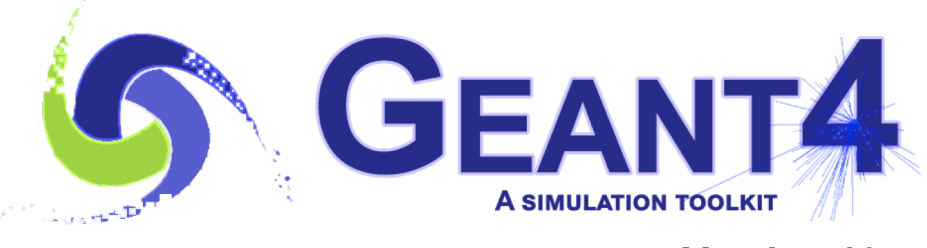

**Version 10.7**

#### Defining a magnetic field

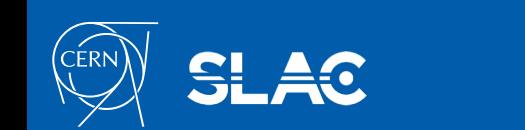

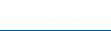

- To create a (magnetic) field you must instantiate a *G4MagneticField* object in the *ConstructSDandField*() method of your *DetectorConstruction* class
	- Uniform field : Use an object of the *G4UniformMagField* class

**G4MagneticField\* magField =** 

**new G4UniformMagField(G4ThreeVector(1.\*Tesla,0.,0.);**

– Non-uniform field : deriving your 'concrete' class

**class MyField : public G4MagneticField**

and implement the **GetFieldValue** method.

**void MyField::GetFieldValue(**

**const double Point[4], double \*field) const**

- Point[0..2] are x,y,z position in global coordinates, Point[3] is lab time
- field[0..2] are output x,y,z components of magnetic field (in G4 units)

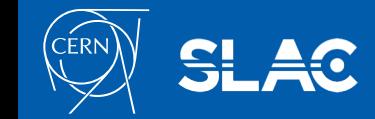

- A global field manager is associated with the 'world' volume. This is
	- created by G4TransportationManager, already
	- before *G4VUserDetectorConstruction* is called.
- To associate your field with the world, you must obtain that global field manager:

**G4Fieldmanager\* globalFieldMgr = G4TransportationManager::** 

**GetTransportationManager()-> GetFieldManager();**

• And then set it in that field manager:

**globalFieldMgr->SetDetectorField(field);**

• Hands-on: look at the ConstructSDandField() method's code in the Detector Construction method(s) of basic examples B2/B2b and B5.

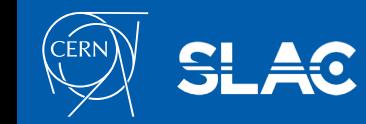

# Global and local fields

- Other volumes can override this
	- An alternative field manager can be associated with any logical volume
		- The field must accept position in global coordinates and return field in global coordinates
	- By default this is propagated to all its daughter volumes
	- **G4FieldManager\* localFieldMgr**
		- **= new G4FieldManager(magField);**
	- **logVolume->setFieldManager(localFieldMgr, true);**

where **'true'** makes it push the field to all the volumes it contains, unless a daughter has its own field manager.

- Customizing the field propagation classes
	- Choosing an appropriate stepper for your field
	- Setting precision parameters

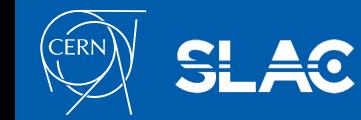

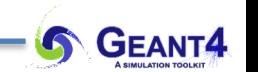

```
MyField* myMagneticField = new MyField();
```
**G4Fieldmanager\* fieldMgr = new G4FieldManager();**

```
fieldMgr->SetDetectorField(myMagneticField);
```
**fieldMgr->CreateChordFinder(myMagneticField); // Default parameters**

**G4bool forceToAllContained = true; // Propagate to all fMagneticLogical->SetFieldManager(fieldMgr,** 

```
forceToAllContained);
```
**// Register the field and its manager for deletion G4AutoDelete::Register(myMagneticField);**

**G4AutoDelete::Register(fieldMgr);**

• /example/basic/B5 is a good starting point

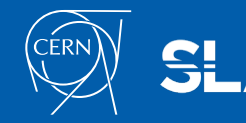

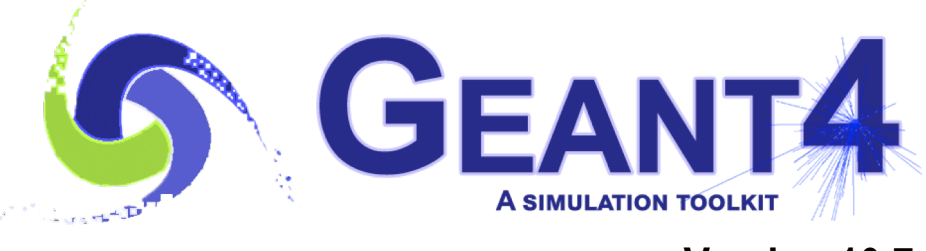

a Seria.<br>Seria de Seria

**Version 10.7**

Integration of the trajectory of motion

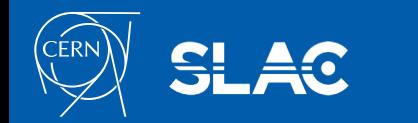

# Integration of motion in field

• To propagate a particle inside a field (e.g. magnetic, electric or both), we solve the equation of motion of the particle in the field.

**GEANT4** 

- By default G4 uses a Runge-Kutta method to integrate the ordinary differential equations of motion
- Using the method to calculate the track's motion in a field, Geant4 breaks up this curved path into linear chord segments.
	- chord segments chosen so that they closely approximate the curved path.
	- Chords are chosen so that their sagitta is smaller than the value of the "miss distance" user parameter

Integrated 'real' Trajectory 'Tracking' Step Chords

- Several other Runge-Kutta 'steppers' and other integration methods are available.
	- $-$  The established 4th/5<sup>th</sup> order RK 'Dormand Prince' is default (G4 ver  $>$  10.3)
- In specific cases other solvers can also be used:
	- In a uniform field, using a helix the analytical solution.
	- In a slowly varying, smooth field, methods that combine helix & RK
	- high efficiency RK solvers provided in recent releases ('FSAL', RK steppers with Interpolation)

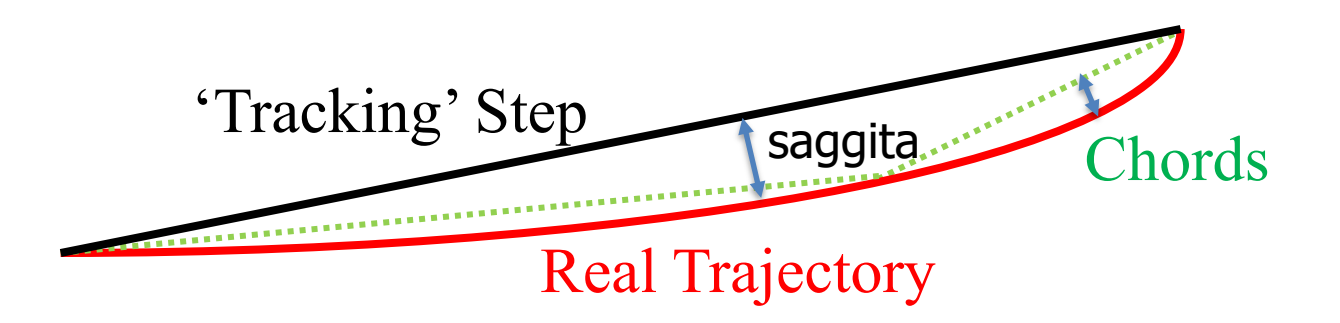

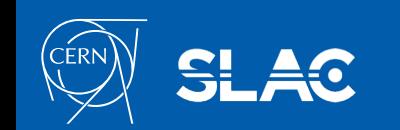

# Tracking in field

- We use the chords to interrogate the G4Navigator, to see whether the track has crossed a volume boundary.
- One physics/tracking step can create several chords.
	- In some cases, one step may consist of several helix turns.
- User can set the accuracy of the volume intersection,
	- By setting a parameter called the "miss distance"
		- It is a measure of the error in whether the approximate track intersects a volume
		- It is compared with the estimated saggita of a chord
		- It is quite expensive in CPU performance to set too small "miss distance".

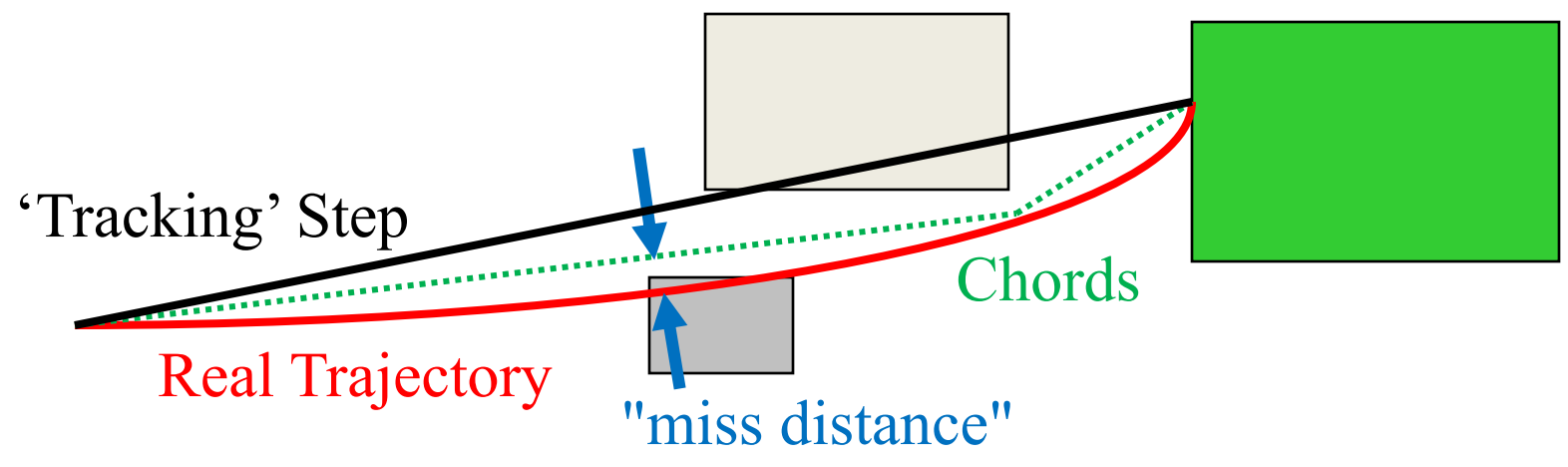

# Regular versus Smooth Trajectory

Yellow are the actual step points used by Geant4 Magenta are auxiliary poin<mark>ts added just for purposes of visualization</mark>

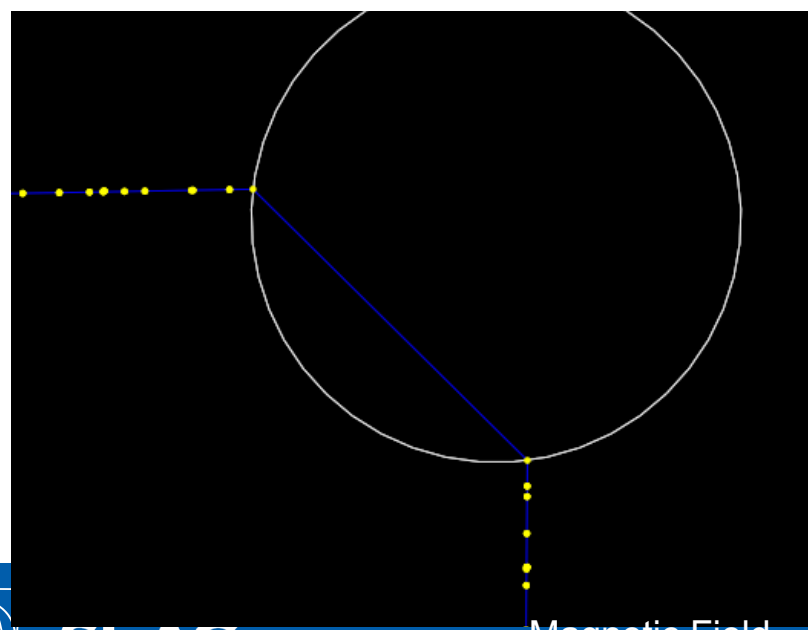

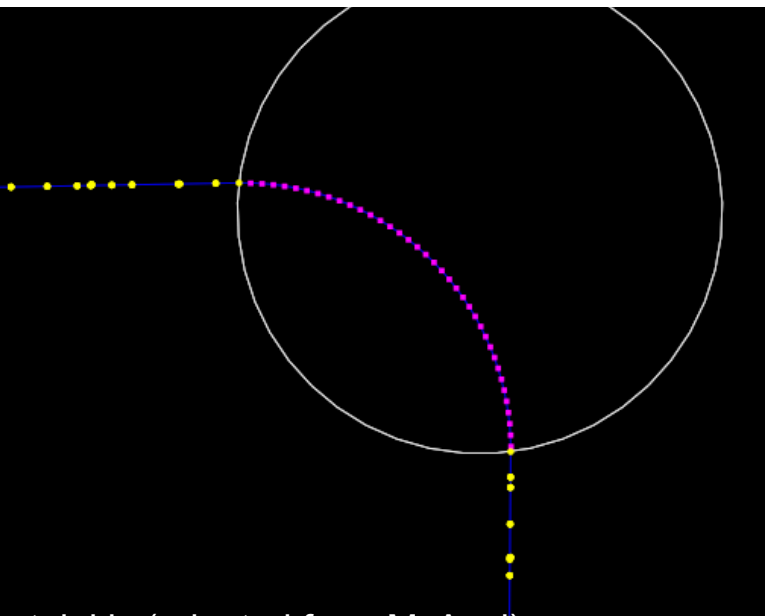

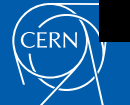

Magnetic Field - J.Apostolakis (adapted from M. Asai) 2008 11

EANT4

#### Smooth Trajectory Makes Big Difference for Trajectories that Loop in a Magnetic Field

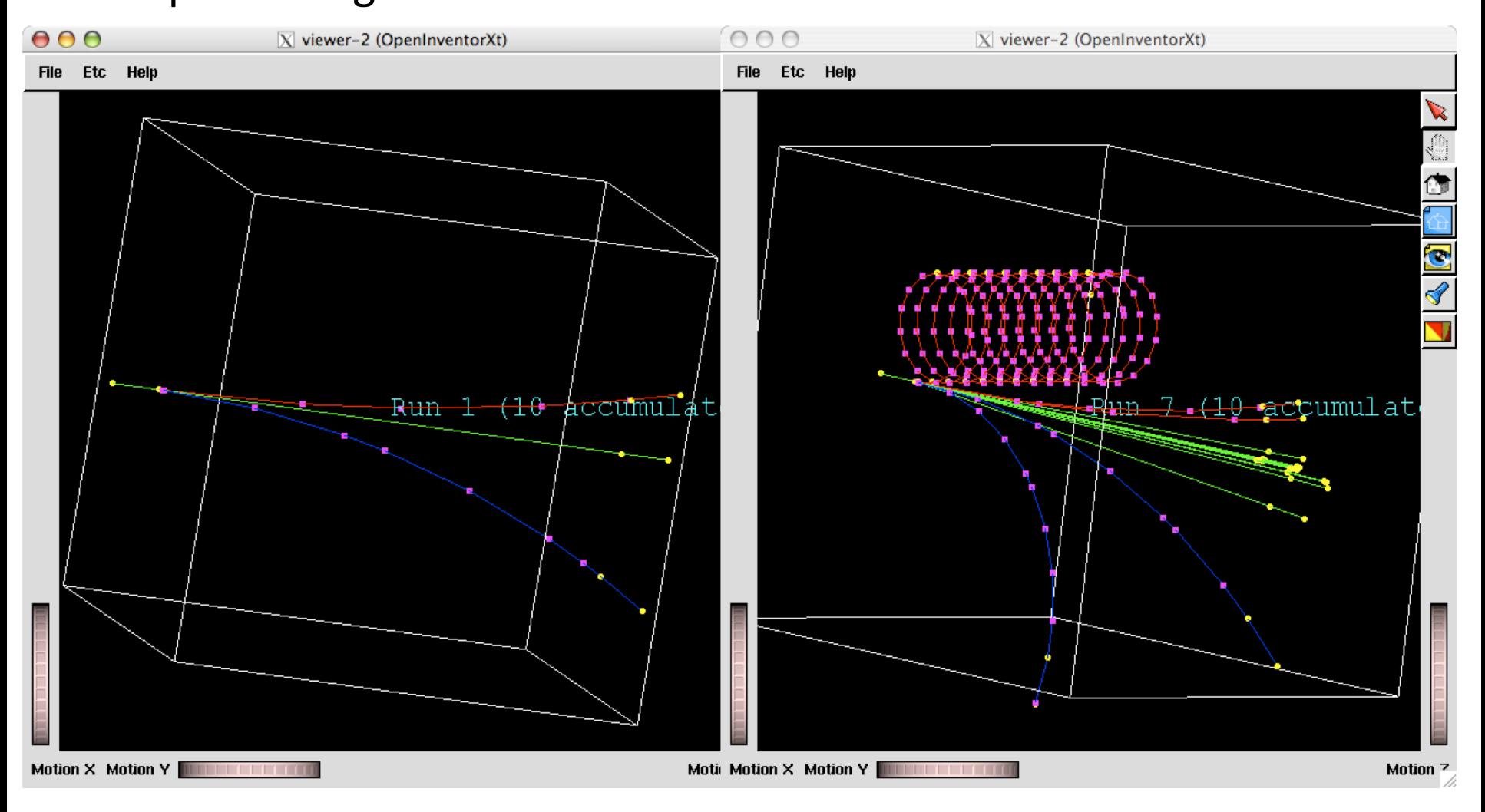

- Yellow dots are the actual step points used by Geant4
	- Magenta dots are auxiliary points added just for purposes of visualization

Magnetic Field - J.Apostolakis (adapted from M. Asai) 12

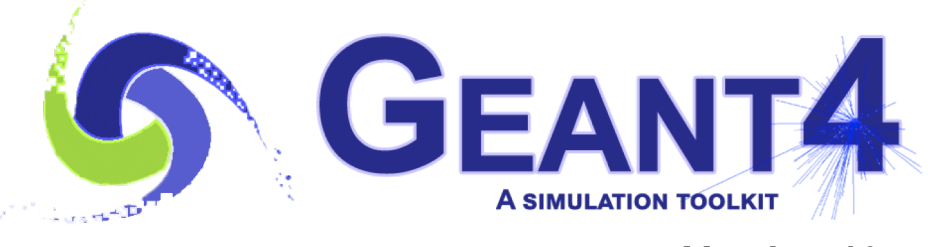

atin iku

**Version 10.7**

# Tuning precision of tracking in field

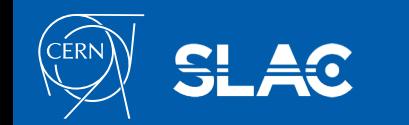

- In addition to the "miss distance" there are two more parameters which the user can set in order to adjust the accuracy (and performance) of tracking in a field.
	- These parameters govern the accuracy of the intersection with a volume boundary and the accuracy of the integration of other steps.
- The "delta intersection" parameter is the accuracy to which an intersection with a volume boundary is calculated. This parameter is especially important because it is used to limit a bias that our algorithm (for boundary crossing in a field) exhibits. The intersection point is always on the 'inside' of the curve. By setting a value for this parameter that is much smaller than some acceptable error, the user can limit the effect of this bias.

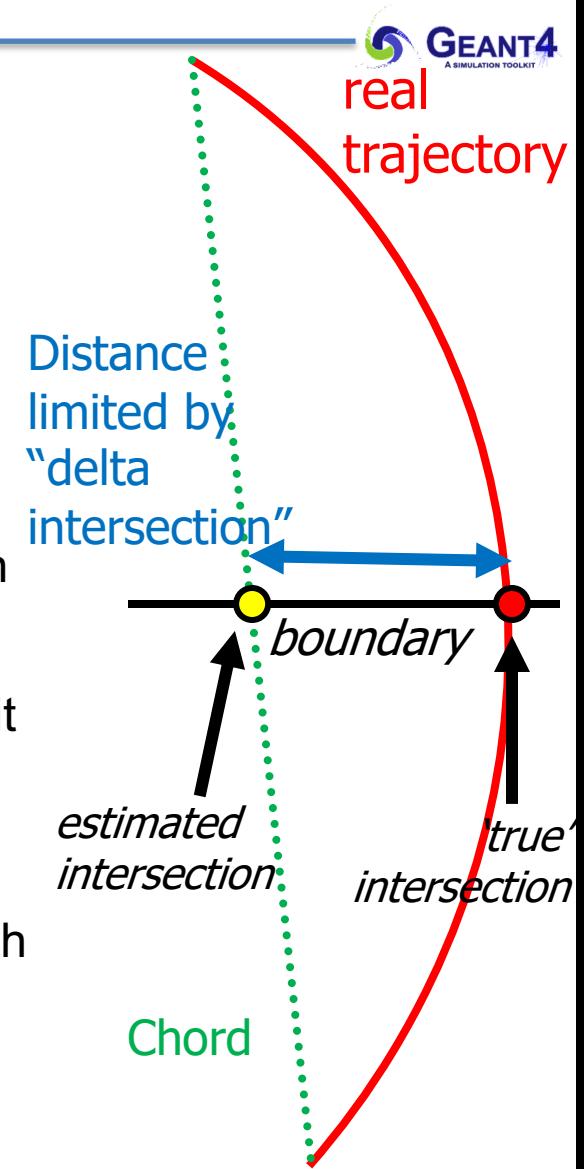

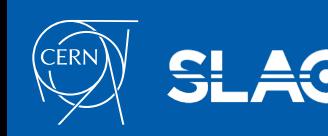

## Tunable parameters

- The "epsilon" parameters guide the accuracy for the endpoint of 'ordinary' integration steps, ones which do not intersect a volume boundary. This parameter limits the estimated relative error of the endpoint of each physics step
- "delta intersection" and "delta one step" are strongly coupled. These values must be reasonably close to each other.
	- At most within one order of magnitude
- These tunable parameters can be set by

theChordFinder->SetDeltaChord( miss\_distance );

theFieldManager->SetDeltaIntersection( delta\_intersection );

The best way to obtain a specific precision for the integration is to give a maximum relative error allowed:

double epsilon  $= 1.0e-6$ ;

theFieldManager->SetEpsilonMax( epsilon );

Typically the same value should also be set to the EpsilonMin parameter as well: theFieldManager->SetEpsilonMin( epsilon );

• For more look in Section 4.3 (Electromagnetic Field) of the "Guide for Application Developers".

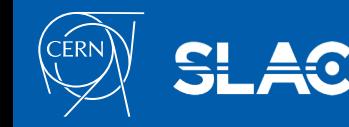

**G GEANT4** 

# Other types of field

- The user can create their own type of field
	- inheriting from G4VField,
	- using an associated Equation of Motion class (inheriting from G4EqRhs) to simulate other types of fields.
	- fields be time-dependent.
- For a few cases Geant4 has an existing class:
	- pure electric field, Geant4 has G4ElectricField (and G4UniformElectricField)
	- combined electromagnetic field, the G4ElectroMagneticField class.
- A different Equation of Motion class is used for electromagnetic
- For the full exercise of the options for fields you can browse examples/extended/field/
	- e.g. field01 uses alternative integration methods (see file src/F01FieldSetup.cc)
	- Field02 demonstrates electric field

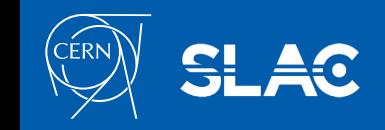